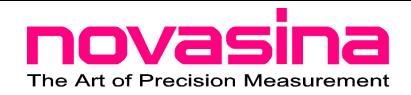

### LabSwift/LabStart **Dok-Nr:**

# **Changing the DC-power check State 1/2 Blatt 1/2**

#### 1 Introduction

This document describes the replacement of the DC Power ribbon cable.

#### 2 Instruction

1. Loosen the cover screws and remove the cover.

2. Disconnect the 6-pin connector and cut the cable.

- 3. Turn the unit, loosen the marked screws and remove the power check.
- 4. Insert the new power-check and screw it on.

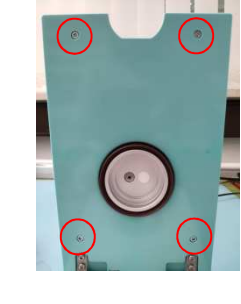

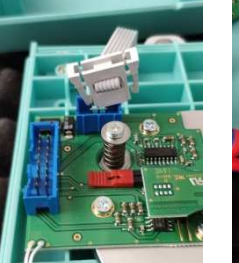

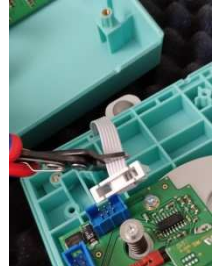

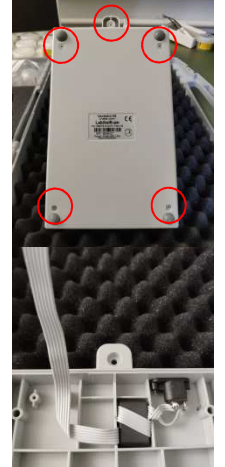

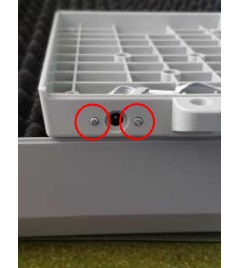

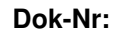

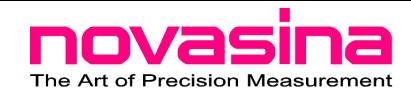

## LabSwift/LabStart **Dok-Nr:**

# **Changing the DC-power check**  $\left\vert \right\rangle$  **Blatt 2/2**

5. Thread in ribbon cable and screw down base.

6. Attach the 6-pin socket and crimp it with pliers.

7. Attach and insert the bracket and screw the unit back on.

### 3 Change process

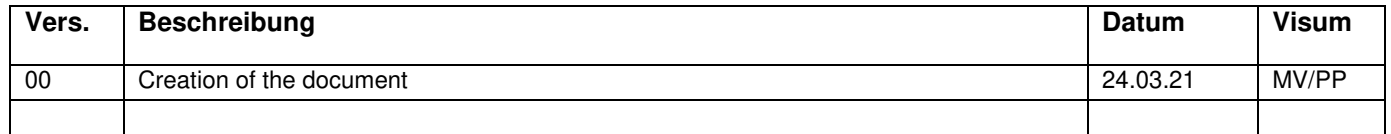

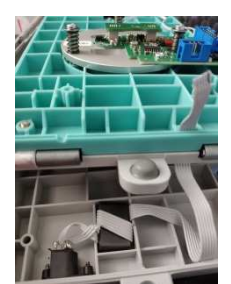

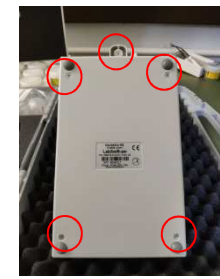

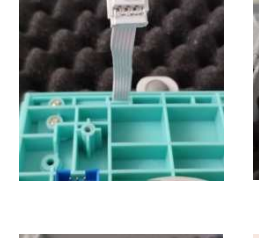

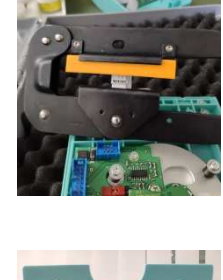

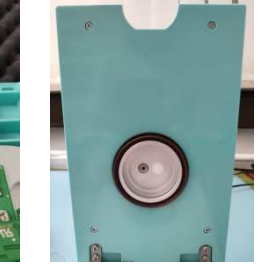

**006977.00**